User Tip Sheet –Submitting an Ig dispense request for **individual patients in BloodSTAR**

## **Submitting an Ig dispense request for individual patients in BloodSTAR**

BloodSTAR allows nurses to view patient's authorisation details, create and submit a product dispense request for individual patients or a planning sheet for multiple patients. This tip sheet outlines how a nurse can request Immunoglobulin (Ig) doses to be dispensed for individual patients.

## **How do I request Ig for my patients?**

1. To request an Ig dose for an individual patient, click on the "Request Dose" link against the patient for whom you want to obtain the dose.

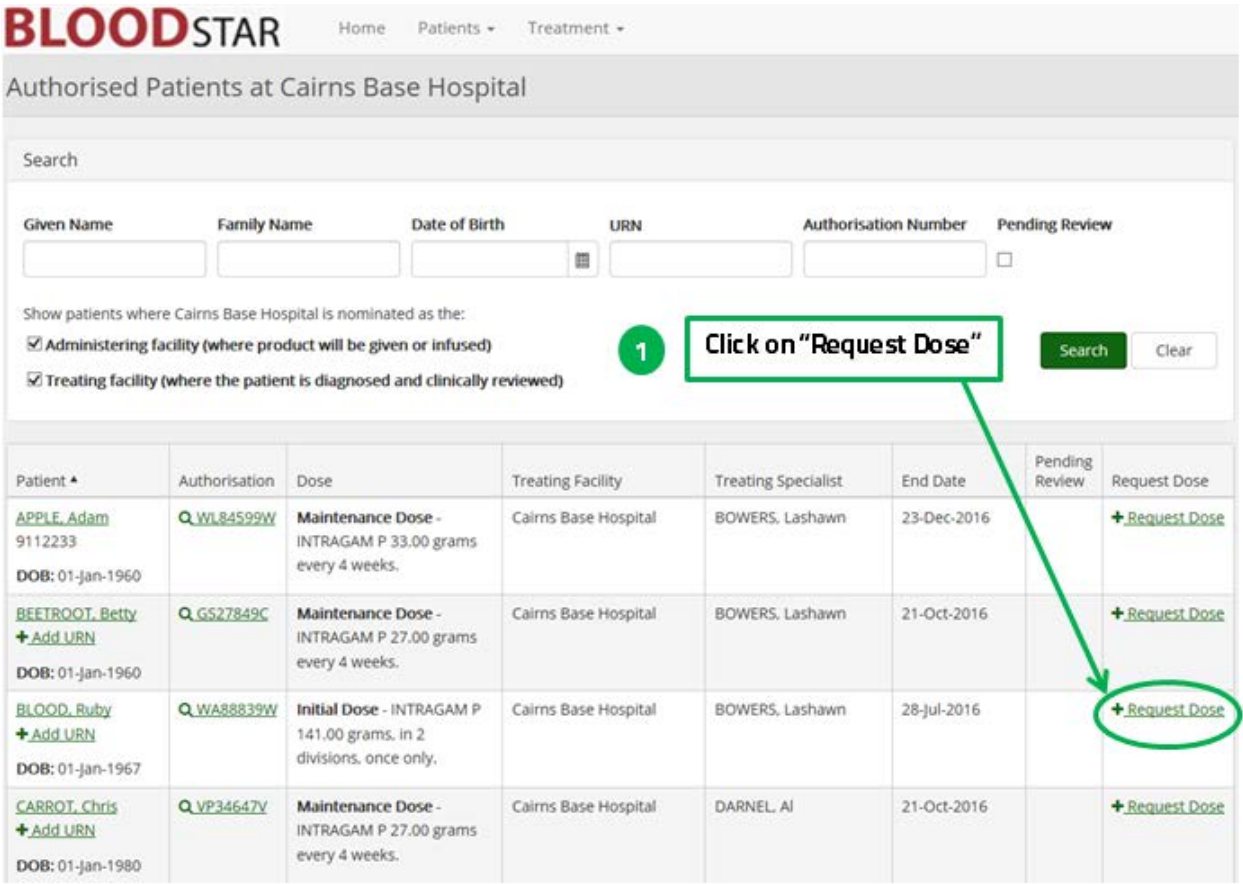

- 2. Review the patient and dose details. If they are correct click on "Submit" to request the dose. Or,
- 3. Click on "edit" to edit details of the Ig date, dose or product.

User Tip Sheet –Submitting an Ig dispense request for **individual patients in BloodSTAR**

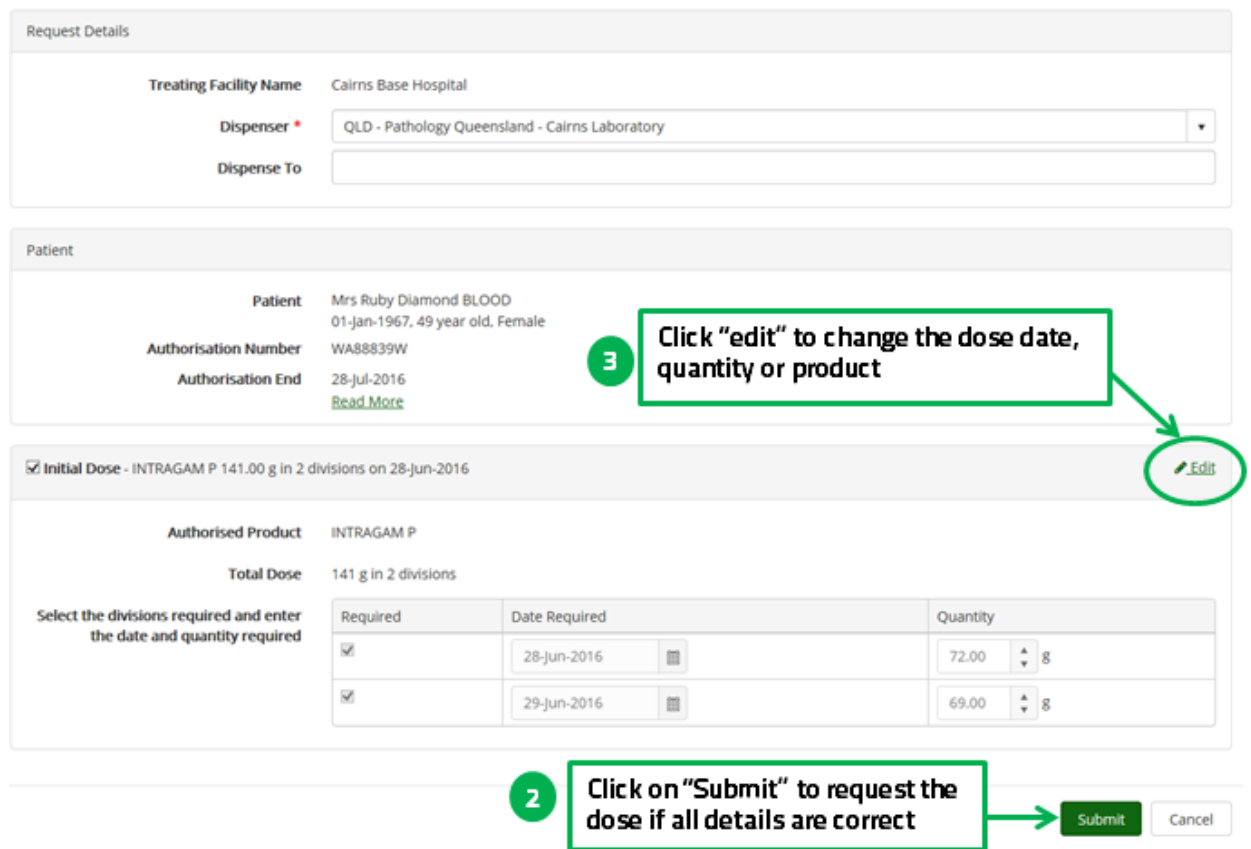

4. If you click edit you will be able to alter the Ig administration date, dose or product.

**Please note** you may be required to provide a reason for altering these details.

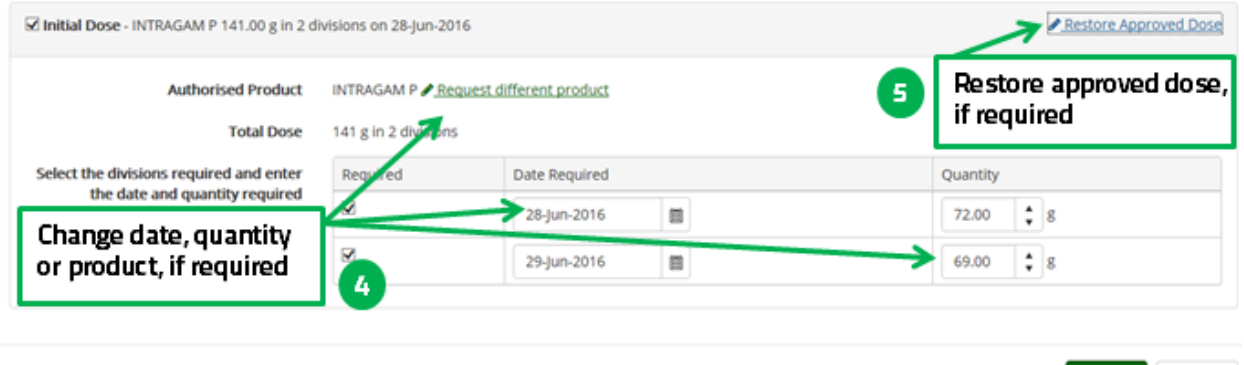

**Support** phone: 13 000 BLOOD (13 000 25663) email[: support@blood.gov.au](mailto:support@blood.gov.au) fax: 02 6151 5210

Submit Cancel